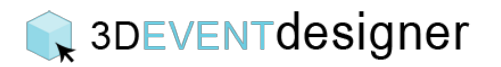

## Change Languages

This Guide will teach you how to change the software language from English to Spanish, French or German.

- 1. Click on "SETTINGS" icon from the menu bar.
- 2. Click on the "Language" dropdown to specify the language of choice.

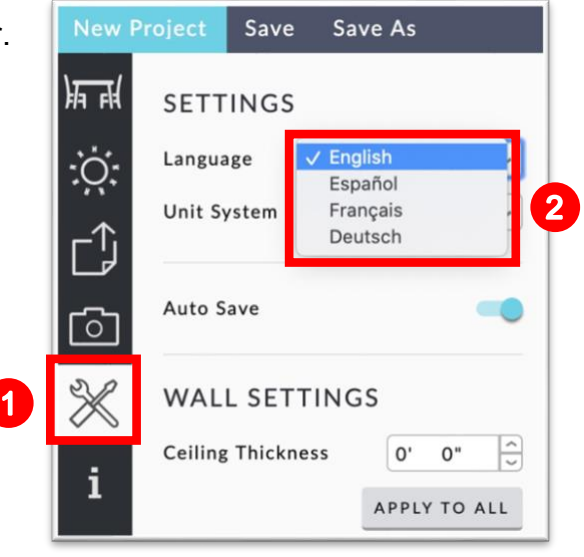